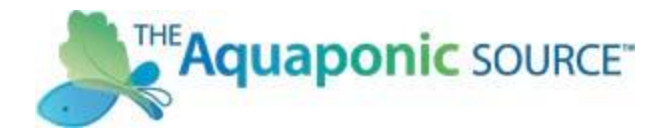

## *Thank you for purchasing the Aquaponic Gardening Course! Here is how to activate your course registration…*

- 1. Go to Udemy.com and sign up for an account.
- 2. Find the Aquaponic Gardening course on Udemy.com [http://www.udemy.com/aq](http://www.udemy.com/aquaponic-gardening/) [uaponic-gardening/](http://www.udemy.com/aquaponic-gardening/)
- 3. Click on "Redeem it" under the gold "Take this course" button.

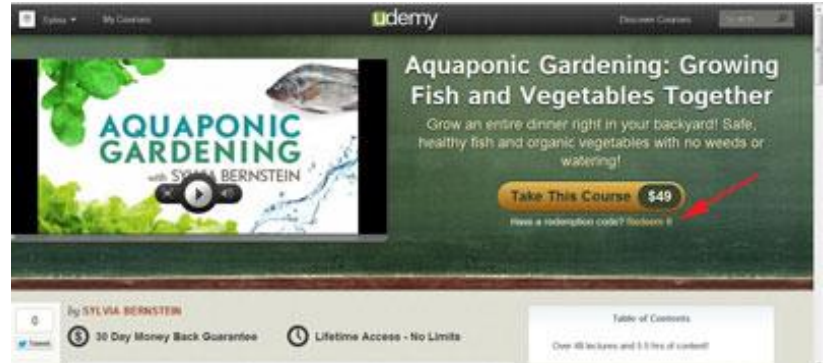

- 4. Copy and paste "**VV8459mx**" into the Redemption Code.
	- a. **Please note that this code is only active until November 7, 2014.**
	- b. **Do not share this code! Unauthorized use of the code is stealing and will result in permanent removal from the course.**
- *5.* Click on "Take The Course Free"

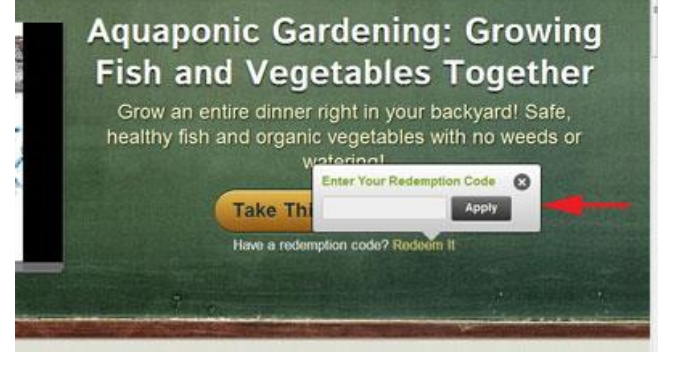

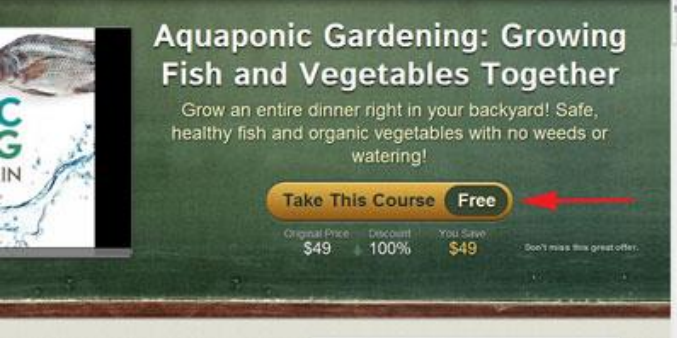

*Congratulations! You are now fully registered for this course…forever!* 

*Please see the next page for Hints for a Great Class Experience*

## **Hints for a Great Class Experience**

- a. You can now view the class on your iPhone or iPad, just go to <https://itunes.apple.com/us/app/udemy/id562413829> to download this FREE app.
- b. Please note that each lesson in this course starts with a 15 minute introductory video. You will see the same 15 seconds at the start of each video.
- c. The Live Chat sessions are scheduled for every other Thursday evening from 7:00 – 8:00 Mountain Time. I will send out a reminder earlier in the week, and then you will receive another email with a link to get into the session about ten minutes before we go live. If you would like to join us please follow that link and come prepared with a topic you would like to discuss.
- d. Udemy courses work best with the Google Chrome Browser and worse with Microsoft Explorer.
- e. The good folks at Udemy handle the technical issues related to the platform. If at any time you have problems with a lecture not loading first try refreshing the page. If that doesn't work then e-mail **support@udemy.com** with the browser you are using, your operating system, the course title & the lecture causing problem, and a screenshot of problem.

## And finally, *please take a moment to review it when you are done – I would love your feedback!*